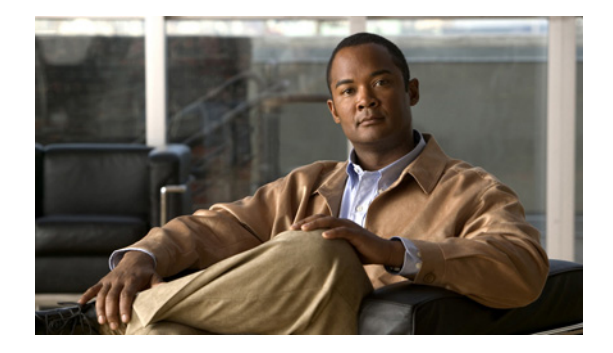

# **Preface**

This preface describes the audience, organization, and conventions of the *Cisco NX-OS FCoE Command Reference Guide, Nexus 7000 and MDS 9500*. It also provides information on how to obtain related documentation.

This chapter includes the following sections:

- **•** [Audience, page iii](#page-0-0)
- **•** [Organization, page iii](#page-0-1)
- **•** [Document Conventions, page iii](#page-0-2)
- **•** [Related Documentation, page iv](#page-1-0)
- **•** [Obtaining Documentation and Submitting a Service Request, page v](#page-2-0)

#### <span id="page-0-0"></span>**Audience**

This publication is for experienced users who configure and maintain NX-OS devices.

### <span id="page-0-1"></span>**Organization**

This reference is organized as follows:

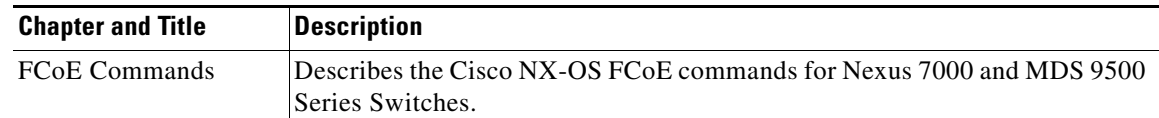

## <span id="page-0-2"></span>**Document Conventions**

Command descriptions use these conventions:

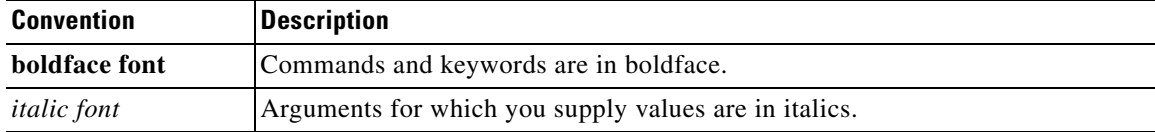

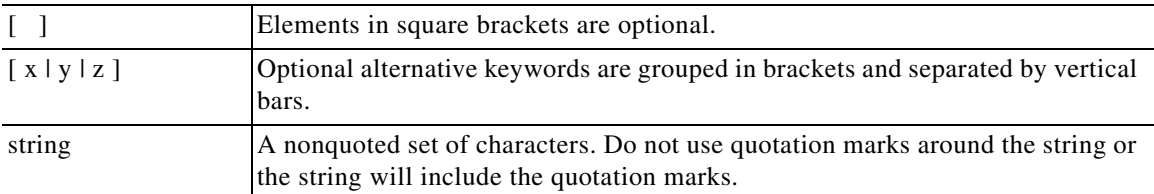

Screen examples use these conventions:

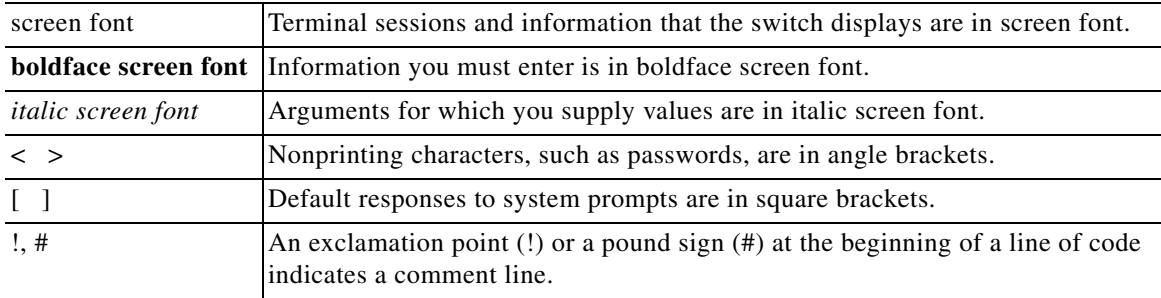

This document uses the following conventions:

**Note** Means *reader take note*. Notes contain helpful suggestions or references to material not covered in the manual.

⁄!\

**Caution** Means *reader be careful*. In this situation, you might do something that could result in equipment damage or loss of data.

 $\mathcal{Q}$ 

**Tip** Means *the following information will help you solve a problem*.

### <span id="page-1-0"></span>**Related Documentation**

The Cisco Nexus 7000 Series documentation is available at the following URL: http://www.cisco.com/en/US/products/ps9402/tsd\_products\_support\_series\_home.html

The Cisco MDS 9000 Series documentation is available at the following URL: [http://www.cisco.com/en/US/products/ps5989/tsd\\_products\\_support\\_series\\_home.html](http://www.cisco.com/en/US/products/ps5989/tsd_products_support_series_home.html) П

## <span id="page-2-0"></span>**Obtaining Documentation and Submitting a Service Request**

For information on obtaining documentation, submitting a service request, and gathering additional information, see the monthly *What's New in Cisco Product Documentation*, which also lists all new and revised Cisco technical documentation, at:

<http://www.cisco.com/en/US/docs/general/whatsnew/whatsnew.html>

Subscribe to the *What's New in Cisco Product Documentation* as a Really Simple Syndication (RSS) feed and set content to be delivered directly to your desktop using a reader application. The RSS feeds are a free service and Cisco currently supports RSS Version 2.0.

 $\blacksquare$ 

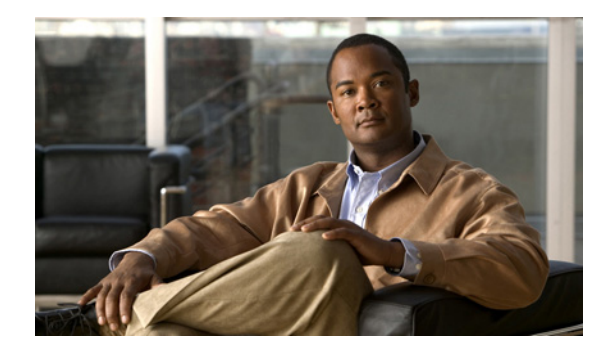

# **FCoE Commands**

This chapter describes the Cisco NX-OS Fibre Channel over Ethernet (FCoE) commands for the Cisco Nexus 7000 Series and MDS 9500 Series switches.

### **allocate fcoe-vlan-range**

To allocate Fibre Channel over Ethernet (FCoE) VLANs to a virtual device context (VDC), use the **allocate fcoe-vlan-range** command. To remove the shared FCoE VLAN configuration for the VDC, use the **no** form of this command**.**

**allocate fcoe-vlan-range** *vlan-range* **from vdcs** *vdc-name...* [, **vdcs** *vdc-name*]

**no allocate fcoe-vlan-range** *vlan-range* **from vdc** *vdc-name...*[, **vdcs** *vdc-name*]

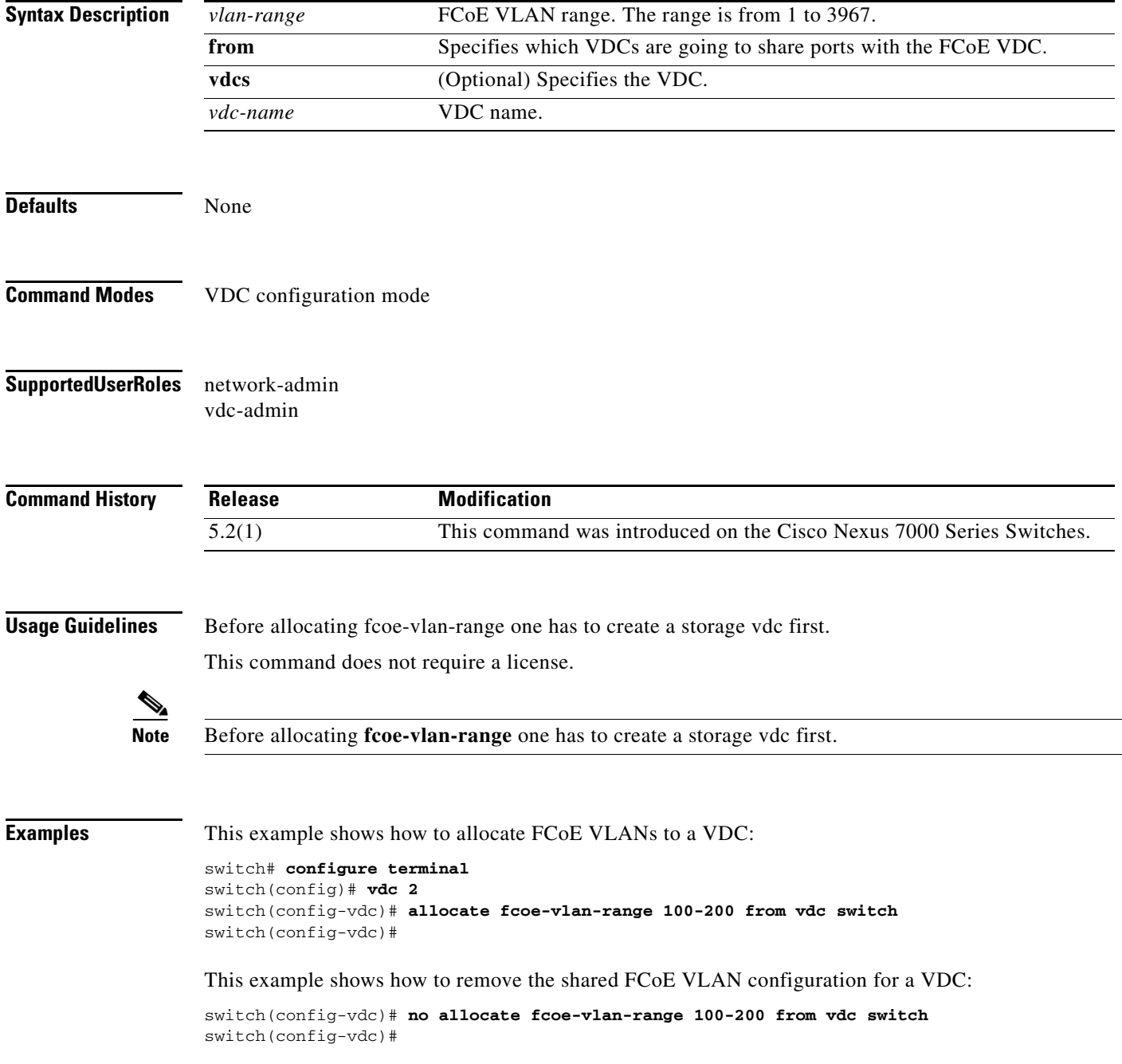

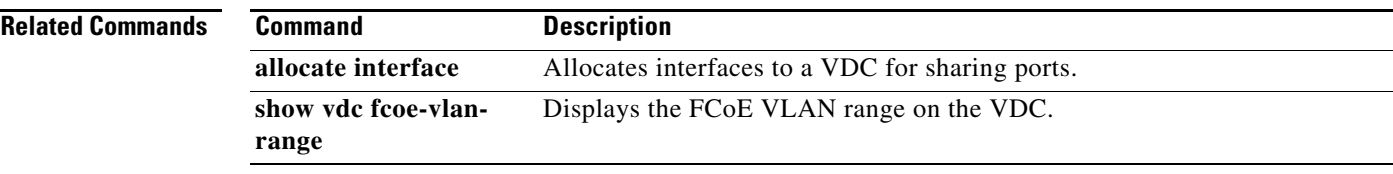

## **allocate shared interface ethernet**

To allocate interfaces to a virtual device context (VDC) for sharing ports, use the **allocate shared interface ethernet** command. To disallow the VDC to share interfaces, use the **no** form of this command**.**

**allocate shared interface ethernet** *slot/chassis number*

**no allocate shared interface ethernet** *slot/chassis number*

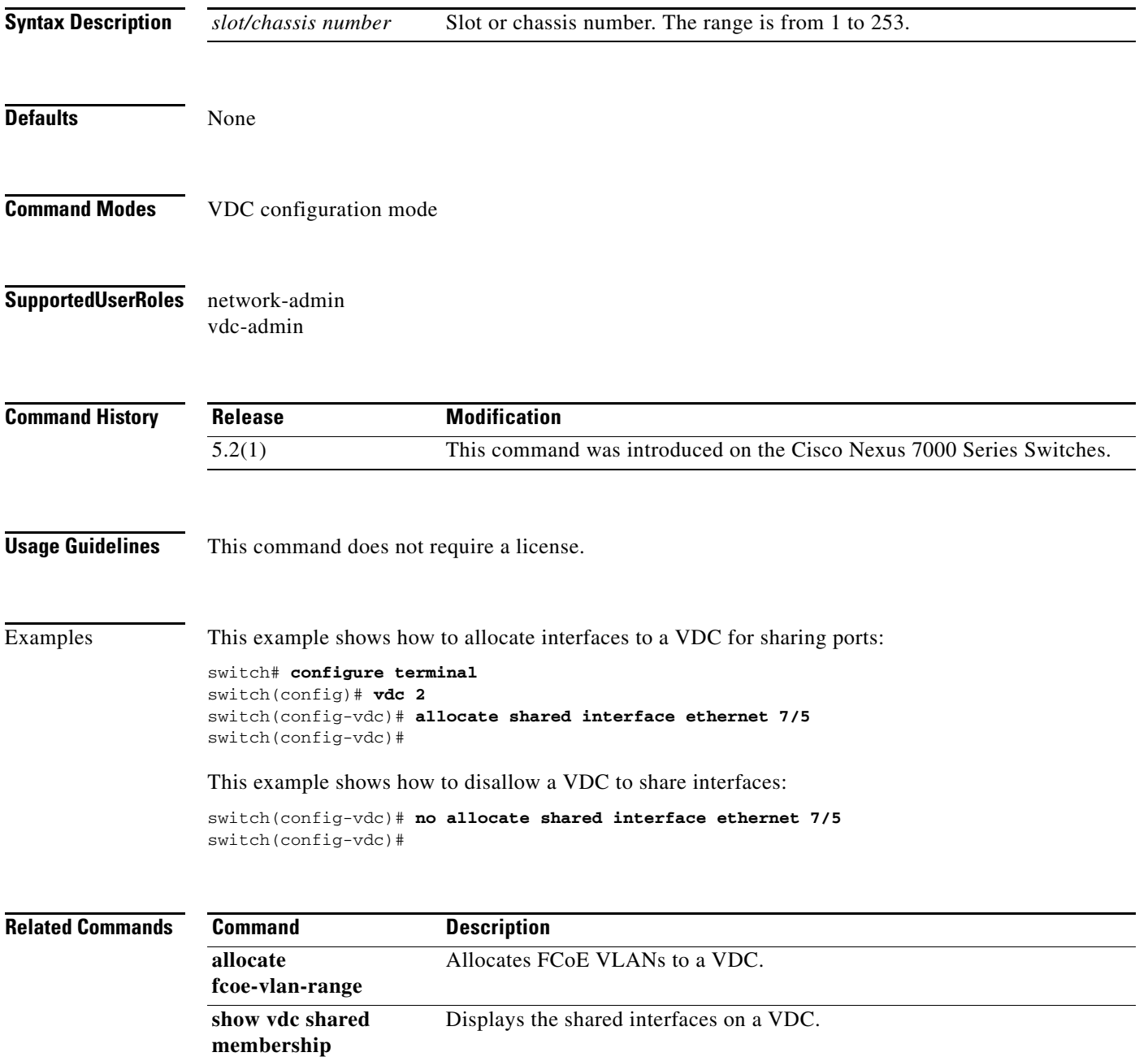

## **bind interface**

To bind the virtual Fibre Channel (VFC) interface to the physical or logical interface, use the **bind interface** command. To unbind the VFC interface, use the **no** form of this command.

**bind interface** {**ethernet** *slot/port number* **| ethernet-port-channel port-channel** *port-channel number*}

**no bind interface** {**ethernet** *slot/port number* **| ethernet-port-channel port-channel** *port-channel number*}

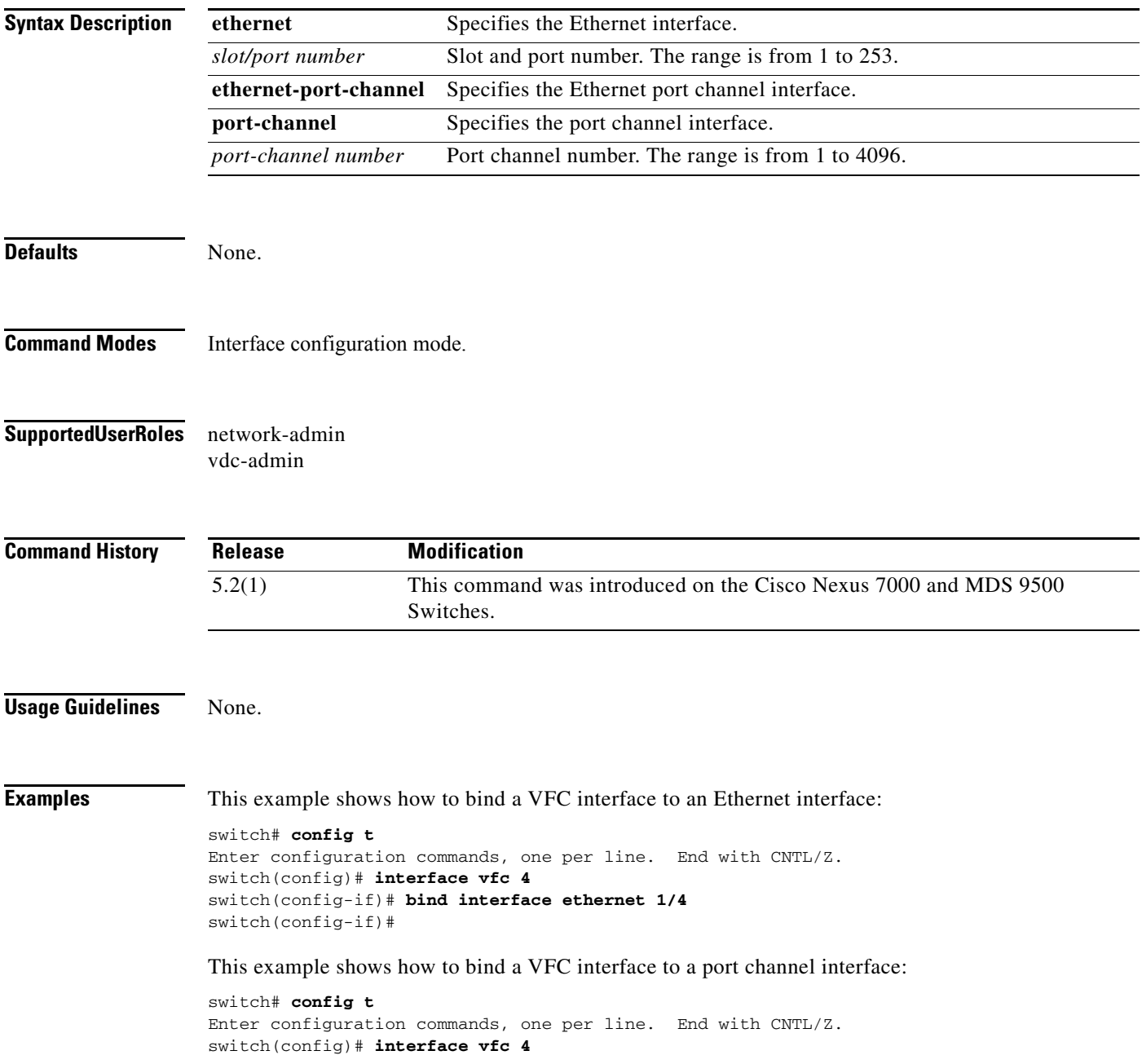

switch(config-if)# **bind interface port-channel 1** switch(config-if)#

#### **Related Commands Comman**

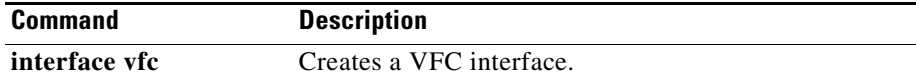

#### **disable-fka**

To disable the verification of Fibre Channel over Ethernet (FCoE) Initialization Protocol (FIP) keepalive (FKA) messages, use the **diable-fka** command. To enable FKA messages, use the **no** form of this command.

**disable-fka**

**no disable-fka**

**Syntax Description** This command has no arguments or keywords.

**Command Default** Enabled

**Command Modes** Virtual Fibre Channel interface configuration mode

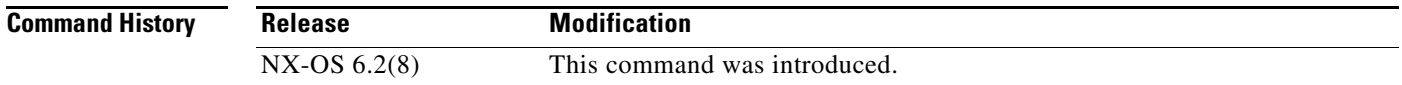

#### **Usage Guidelines** Before you use this command, you must enable Fibre Channel over Ethernet (FCoE).

**Examples** This example shows how to disable the verification of FKA messages:

```
switch# configure terminal
switch(config)# interface vfc 3
switch(config-if)# disable-fka
switch(config-if)#
```
This example shows how to enable the verification of FKA messages:

```
switch# configure terminal
switch(config)# interface vfc 3
switch(config-if)# no disable-fka
switch(config-if)#
```
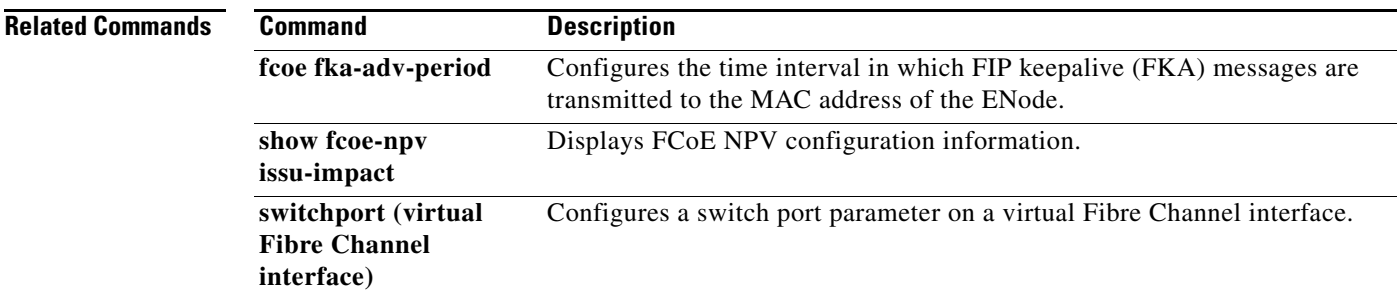

#### **feature-set fcoe**

To enable the Fibre Channel over Ethernet (FCoE) feature set, use the **feature-set fcoe** command. To disable this feature, use the **no** form of this command.

**feature-set fcoe**

**no feature-set fcoe**

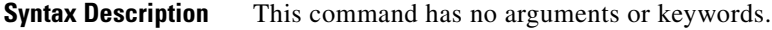

Defaults Disabled.

**Command Modes** Global configuration mode.

**Supported User Roles** network-admin vdc-admin

**Command History Release Modification** 5.2(1) This command was introduced on the Cisco Nexus 7000 and MDS 9500 Series Switches.

**Usage Guidelines** Use the **feature-set fcoe** command to enable all the features for FCoE. You must first use the **install feature-set fcoe** command to install FCoE support**.**

**Note** The **feature-set fcoe** command is automatically installed and enabled when a FCoE line card is inserted.

The **no feature-set fcoe** command might take some time to complete if the size of the configuration is very large because the command must clean up all of the configuration associated with the FCoE feature set.

Examples This example shows how to disable the FCoE feature set on the Cisco Nexus 7000 and MDS 9000 Series switches:

```
switch# config t
Enter configuration commands, one per line. End with CNTL/Z.
switch(config)# no feature-set fcoe
switch(config)#
```
Г

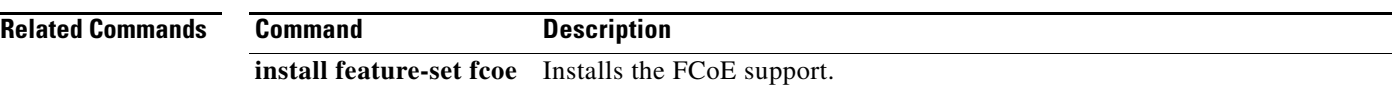

a ka

### **fcoe fcmap**

To configure the Fibre Channel over Ethernet (FCoE) MAC address prefix (FC-Map) used to associate the FCoE node (ENode), use the **fcoe fcmap** command. To restore the default global FC-Map value of 0xefc00, use the **no** form of this command.

**fcoe fcmap** *value*

**no fcoe fcmap** *value*

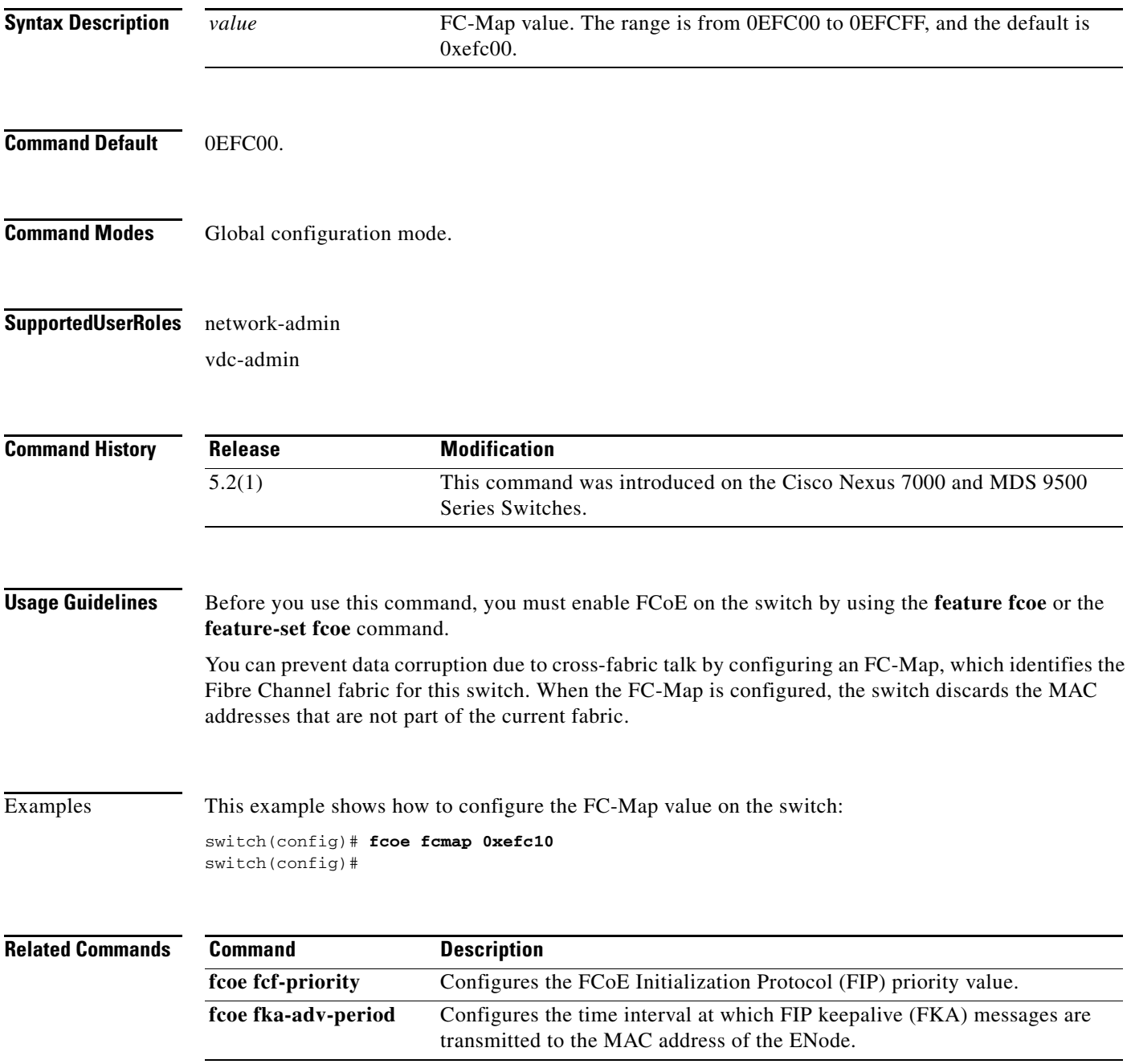

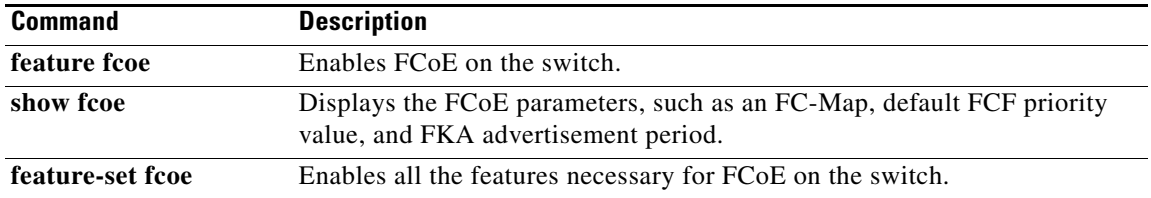

### **fcoe fcf-priority**

To configure the Fibre Channel over Ethernet (FCoE) Initialization Protocol (FIP) priority value advertised by the Fibre Channel Forwarder (FCF) to FCoE nodes (ENodes), use the **fcoe fcf-priority** command. To revert to the default FCF priority value, use the **no** form of this command.

**fcoe fcf-priority** *value*

**no fcoe fcf-priority** *value*

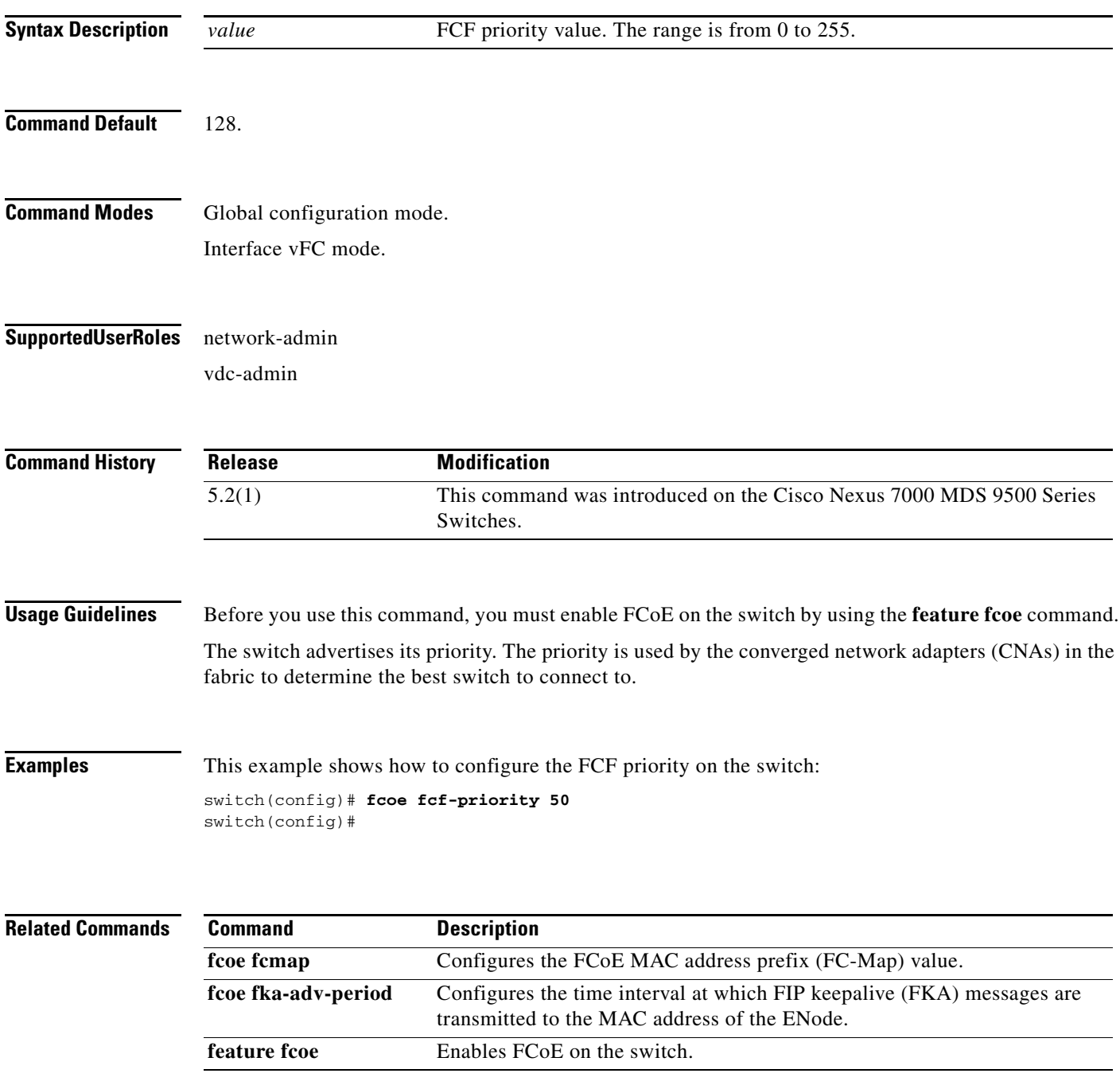

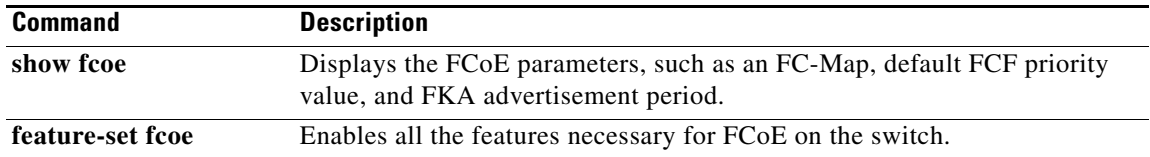

### **fcoe fka-adv-period**

To configure the time interval at which Fabric Initialization Protocol (FIP) keepalive (FKA) messages are transmitted to the MAC address of the Fibre Channel over Ethernet (FCoE) node (ENode), use the **fcoe fka-adv-period** command. To return to the default settings, use the **no** form of this command.

**fcoe fka-adv-period** *value*

**no fcoe fka-adv-period** *value*

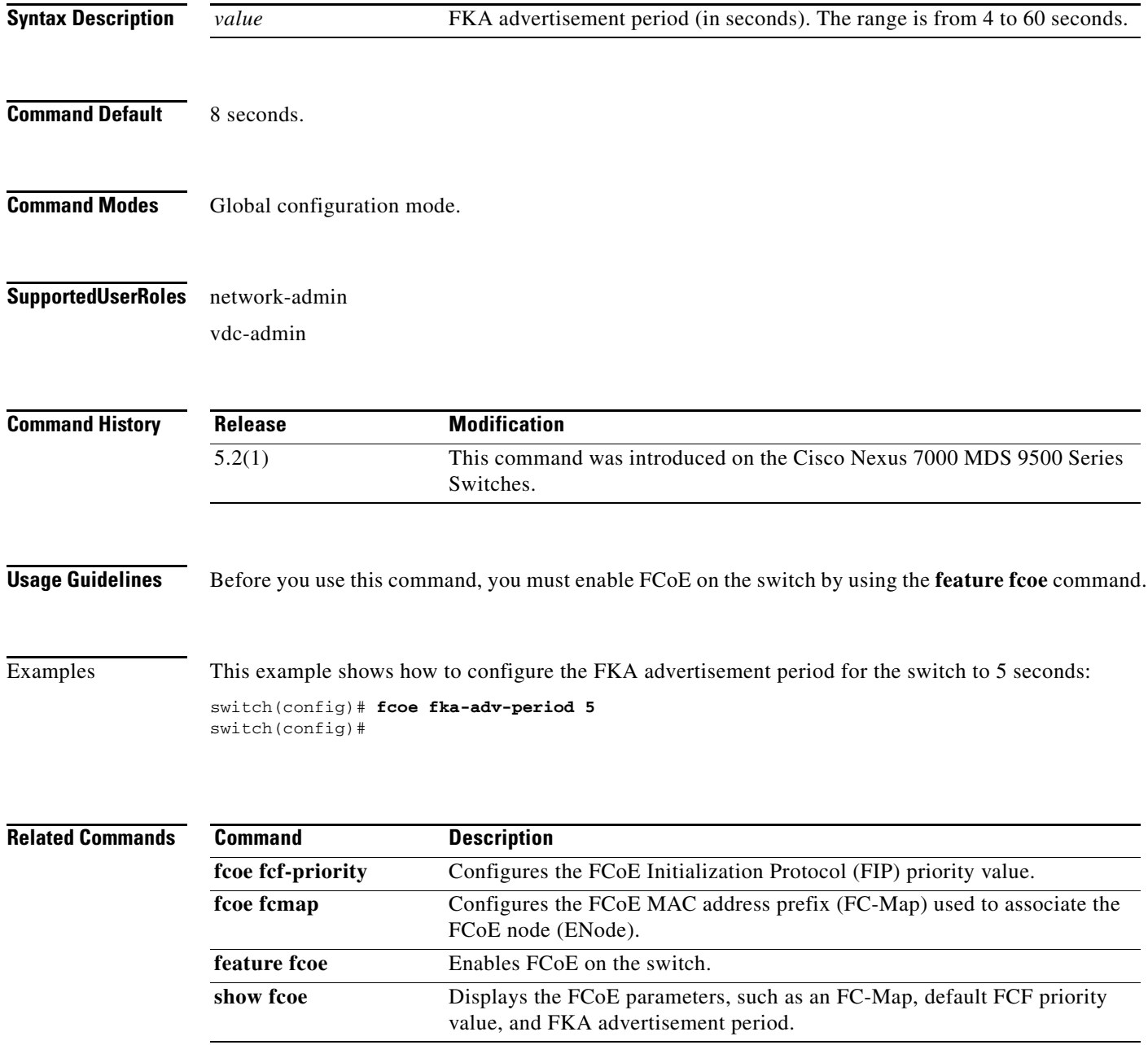

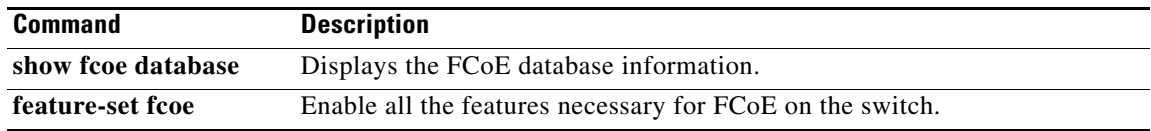

#### **fcoe vsan**

To map a virtual SAN (VSAN) to a VLAN that carries Fibre Channel over Ethernet (FCoE) traffic, use the **fcoe vsan** command. To remove the mapping, use the **no** form of this command.

**fcoe vsan** [*vsan-id*]

**no fcoe vsan** [*vsan-id*]

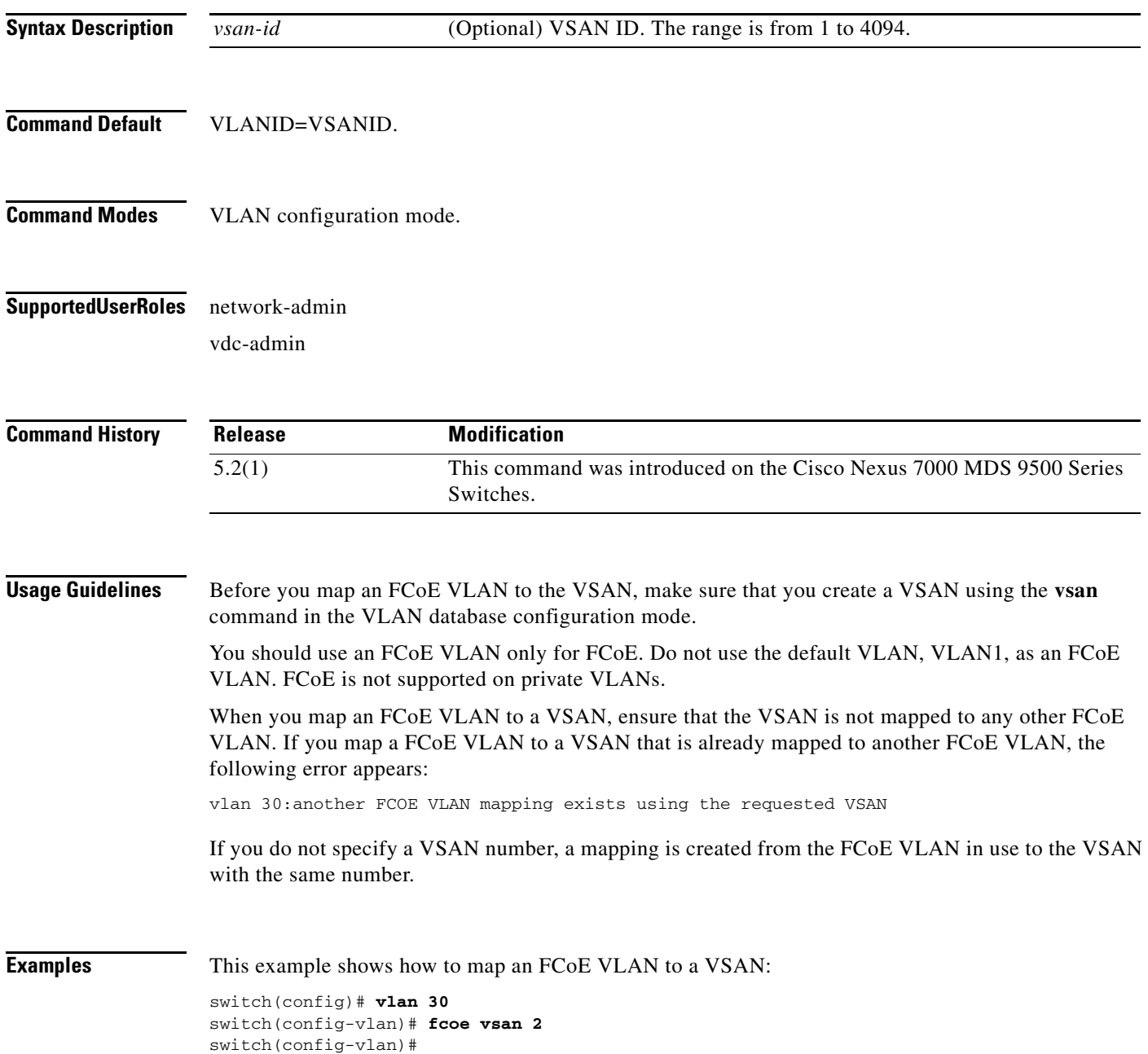

#### **Related Comman**

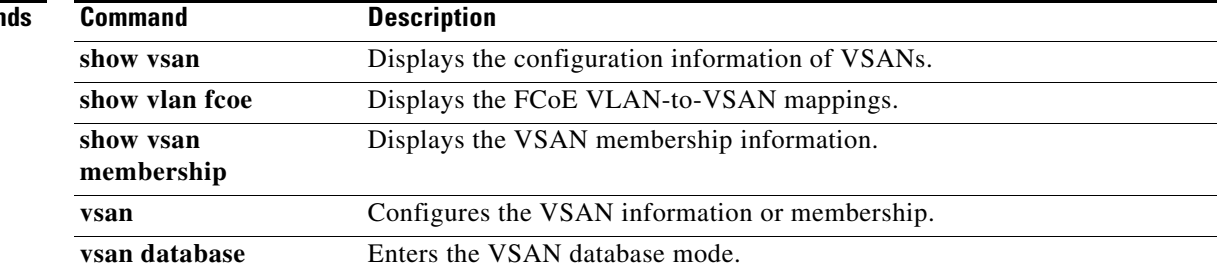

# **fcoe veloopback**

To disable the VFID check for all VE ports, use the **fcoe veloopback** command. To return to the default settings, use the **no** form of this command.

**fcoe vellopback** 

**no fcoe veloopback** 

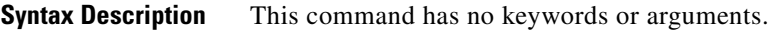

- **Command Default** None.
- **Command Modes** Configuration mode.

#### **Supported User Roles** network-admin

vdc-admin

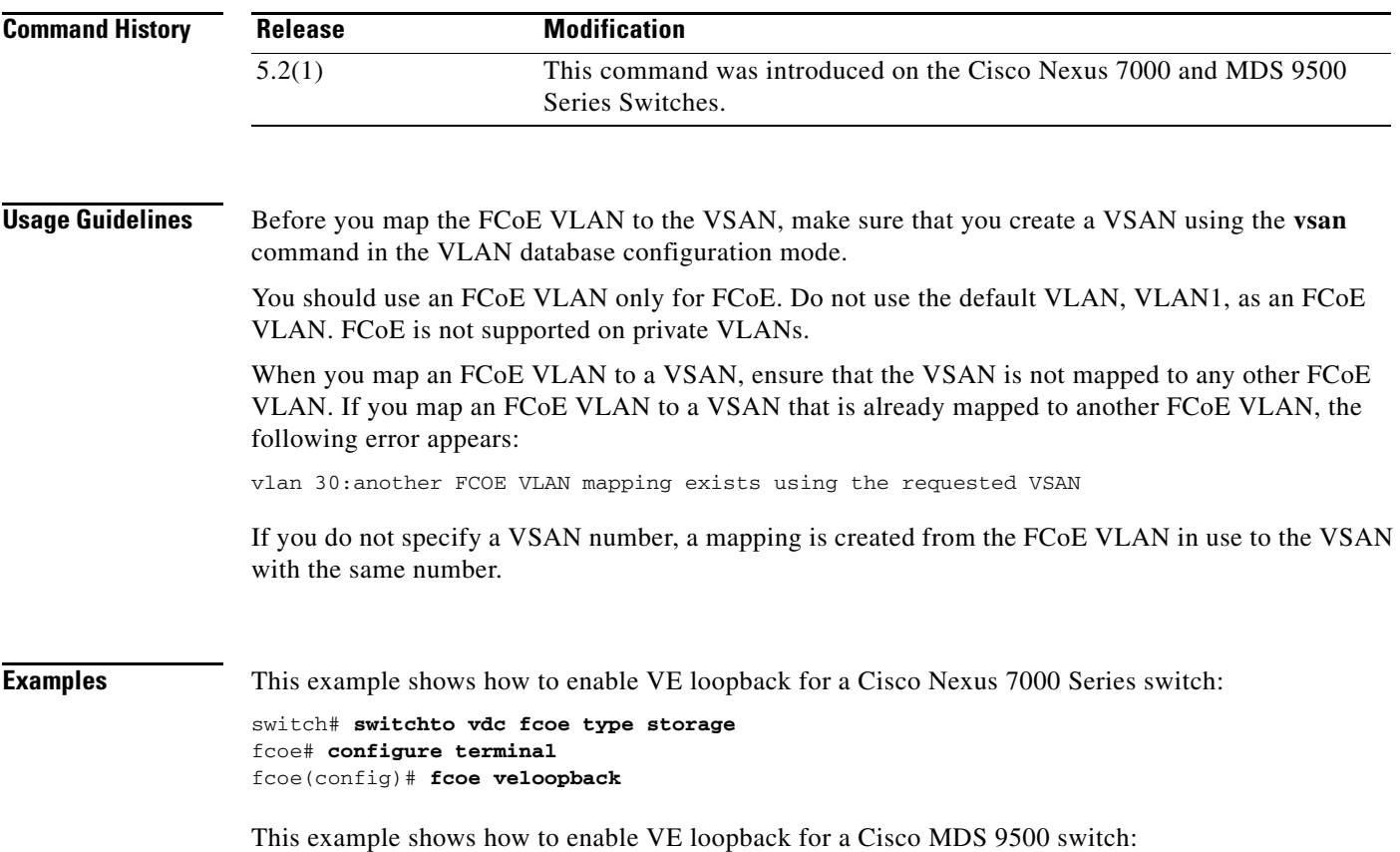

switch# **configure terminal** switch(config)# **fcoe veloopback**

#### **Related Commands**

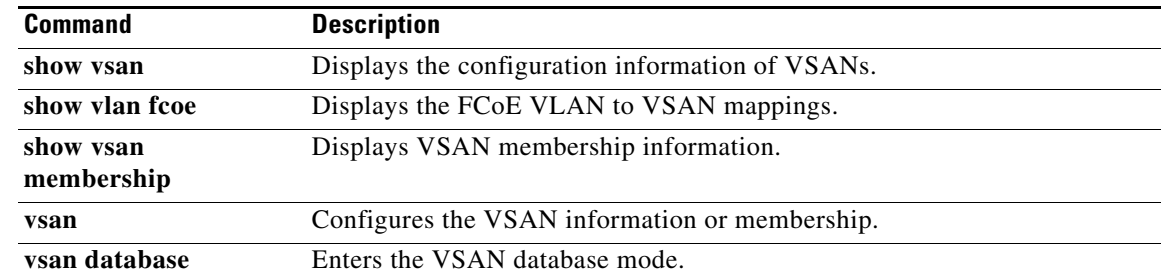

**Cisco NX-OS FCoE Command Reference Guide, Nexus 7000 and MDS 9500**

# **install feature-set fcoe**

To install the Fibre Channel over Ethernet (FCoE) feature set**,** use the **install feature-set fcoe** command. To disable this feature, use the **no** form of this command.

**install feature-set fcoe**

**no install feature-set fcoe**

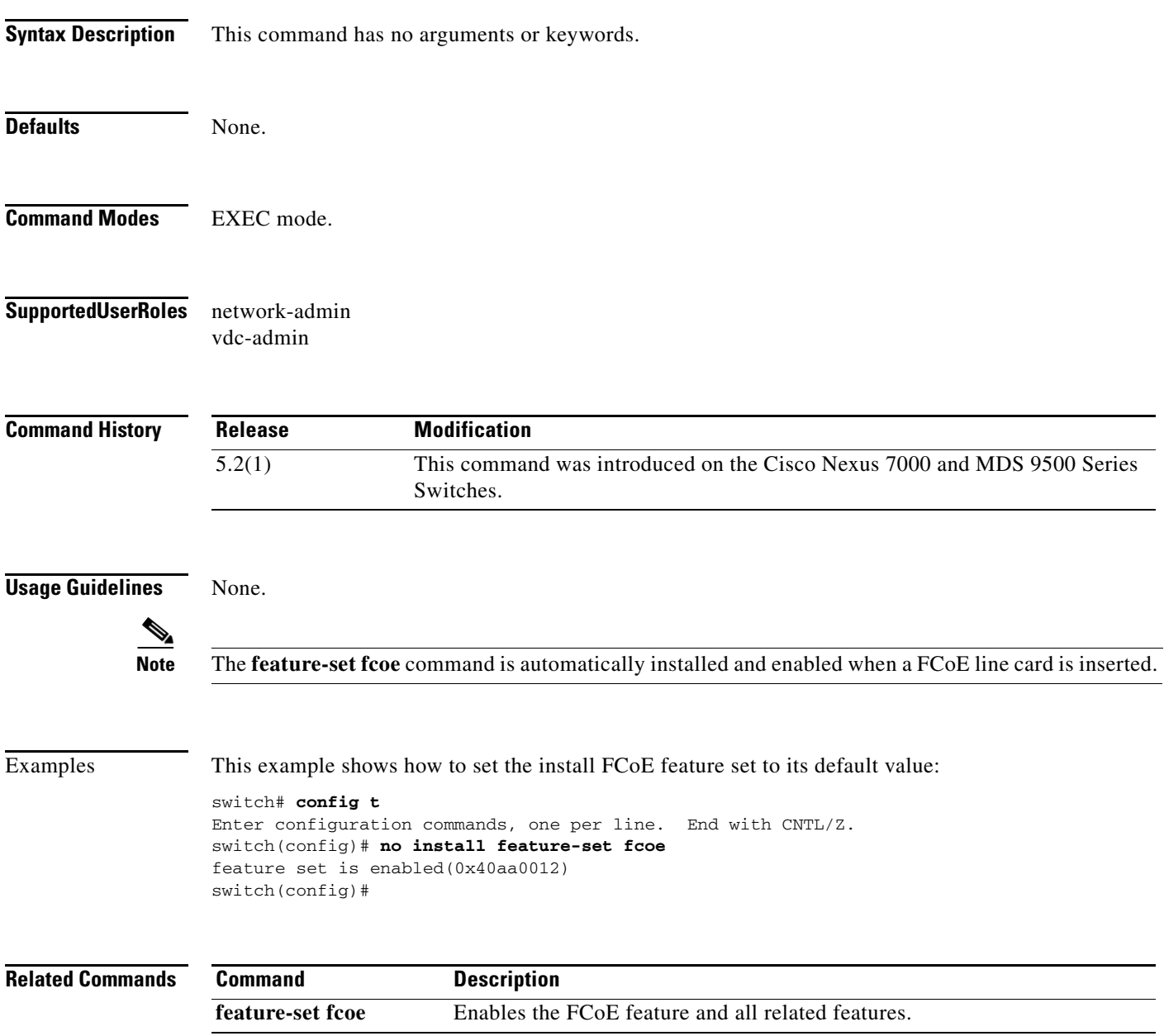

### **interface vfc**

To configure a virtual Fibre Channel (VFC) interface, use the **interface vfc** command. To return to the default settings, use the **no** form of this command.

**interface vfc** *vfc-id* {**bind interface ethernet** *slot/port* **| shutdown | switchport mode E/F**}

**no interface vfc** *vfc-id* {**bind interface ethernet** *slot/port |* **shutdown** *|* **switchport mode E/F**}

**interface vfc** *slot/port* {**shutdown | switchport mode E/F**}

**no interface vfc** *slot/port* {**shutdown | switchport mode E/F**}

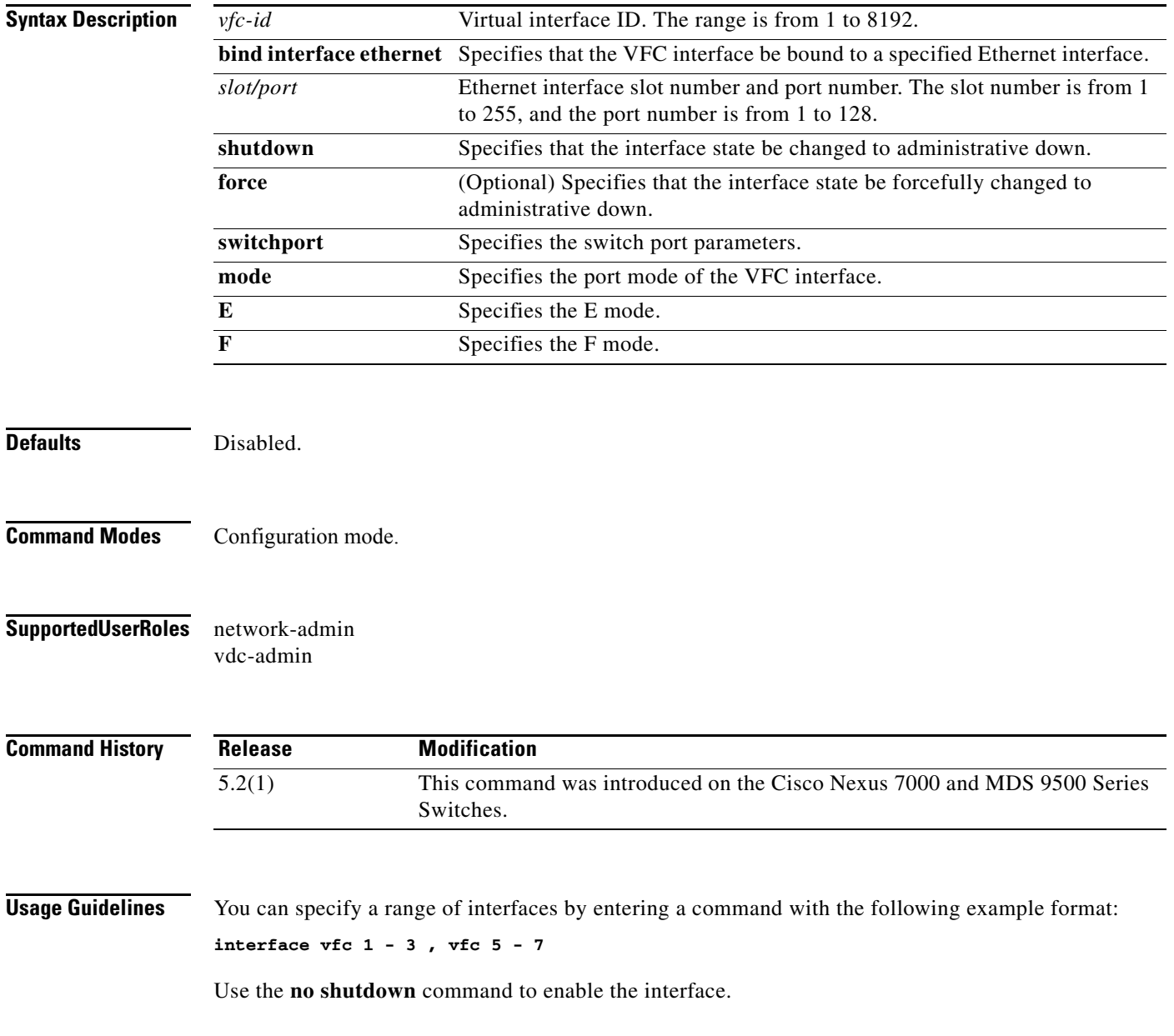

 $\mathbf{I}$ 

**The Contract of the Contract of the Contract of the Contract of the Contract of the Contract of the Contract of the Contract of the Contract of the Contract of the Contract of the Contract of the Contract of the Contract** 

The **interface vfc** *slot/port* command is used to create a VFC implicitly bound for a particular Ethernet interface x/y.

Examples This example shows how to enter interface configuration mode for VFC interface 3:

```
switch# config t
Enter configuration commands, one per line. End with CNTL/Z.
switch(config)# interface vfc 3 
switch(config-if)#
```
This example shows how to create a VFC (VFC 1/3) which will be implicitly bound to the Ethernet interface 1/3:

```
switch(config)# interface vfc 1/3 
switch(config-if)#
```
This example shows how to create a VFC (vfc-po 3) bound to the Ethernet port channel 3:

```
switch(config)# interface vfc-port-channel 3
```
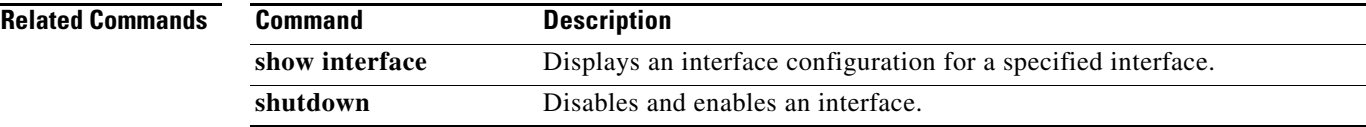

# **interface vfc-port-channel**

To create a virtual Fibre Channel (VFC) implicity bound to a port channel interface, use the **interface vfc-port-channel** command. To return to the default settings, use the **no** form of this command.

**interface vfc-port-channel** *interface-id* 

**no interface vfc-port-channel** *interface-id*

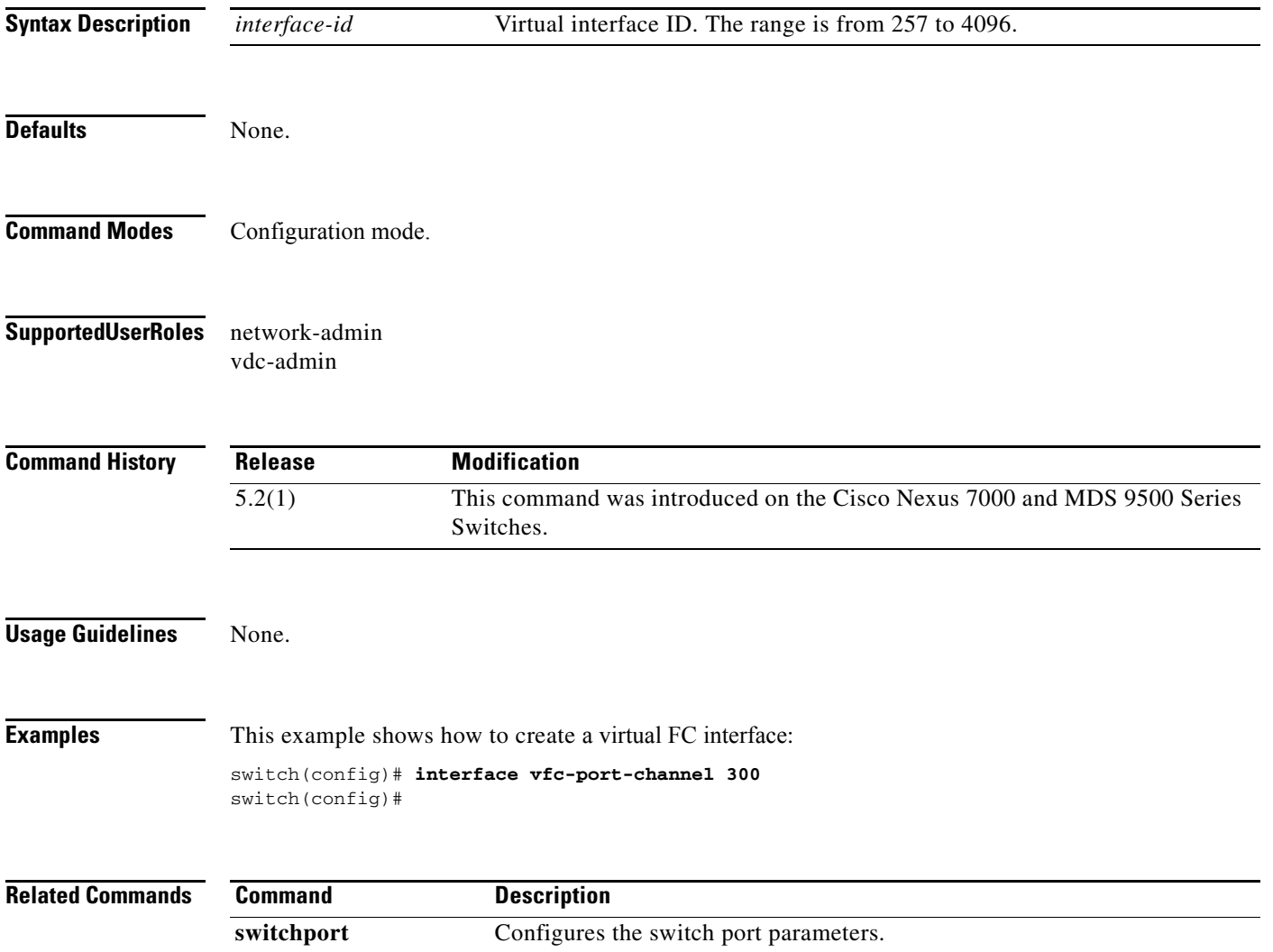

**The Contract of the Contract of the Contract of the Contract of the Contract of the Contract of the Contract of the Contract of the Contract of the Contract of the Contract of the Contract of the Contract of the Contract** 

# **license fcoe module**

To modify the license feature for the Fibre Channel over Ethernet (FCoE) module, use the **license fcoe module** command. To return to the default setting, use the **no** form of this command.

**license fcoe module** *module-number*

**no license fcoe module** *module-number*

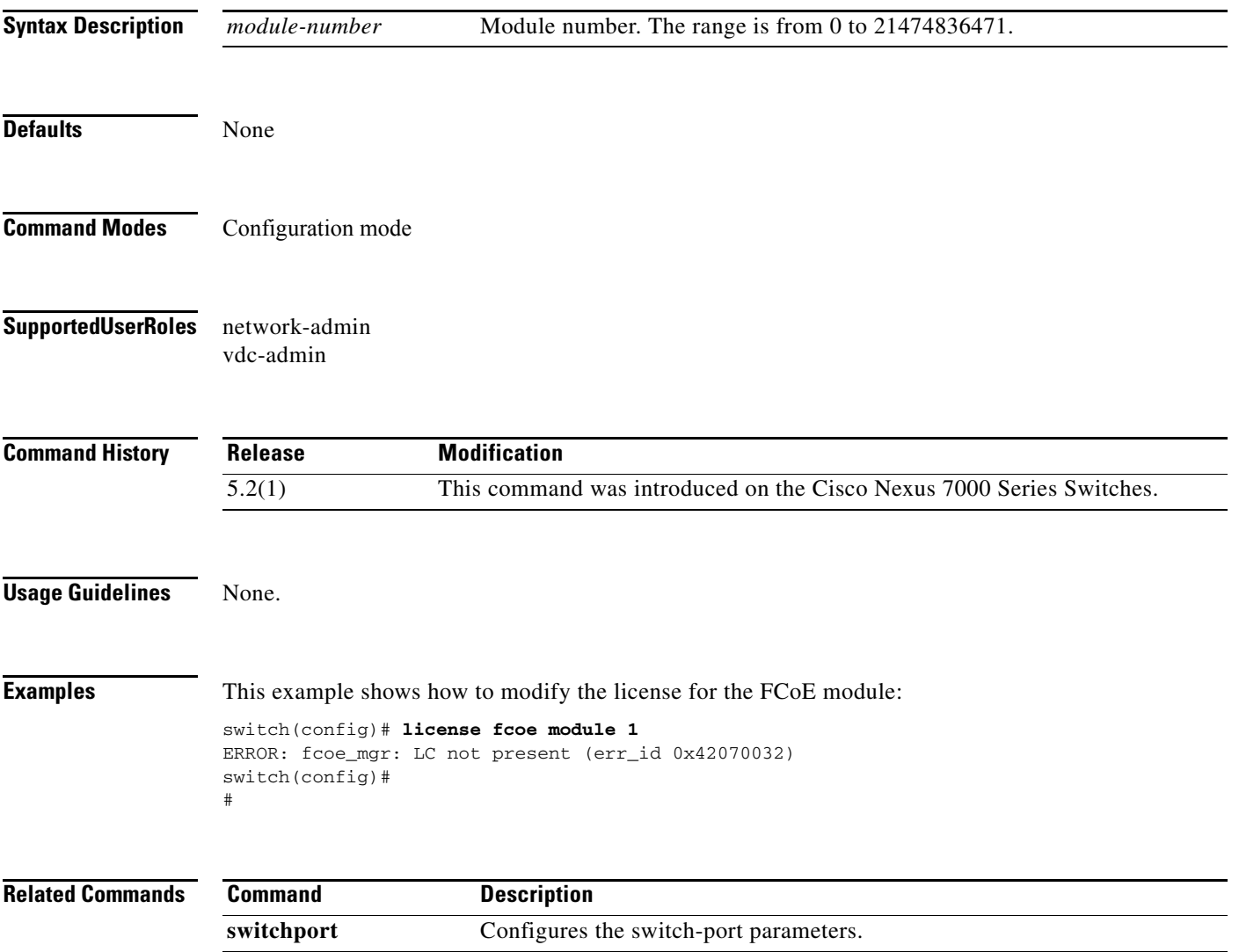

# **switchport trunk allowed vsan**

To allow a virtual SAN list for a virtual Fibre Channel (VFC) interface, use the **switchport trunk allowed vsan** command. To return to the default setting, use the **no** form of this command.

**switchport trunk allowed vsan** *vsan-id*

**no switchport trunk allowed vsan** *vsan-id*

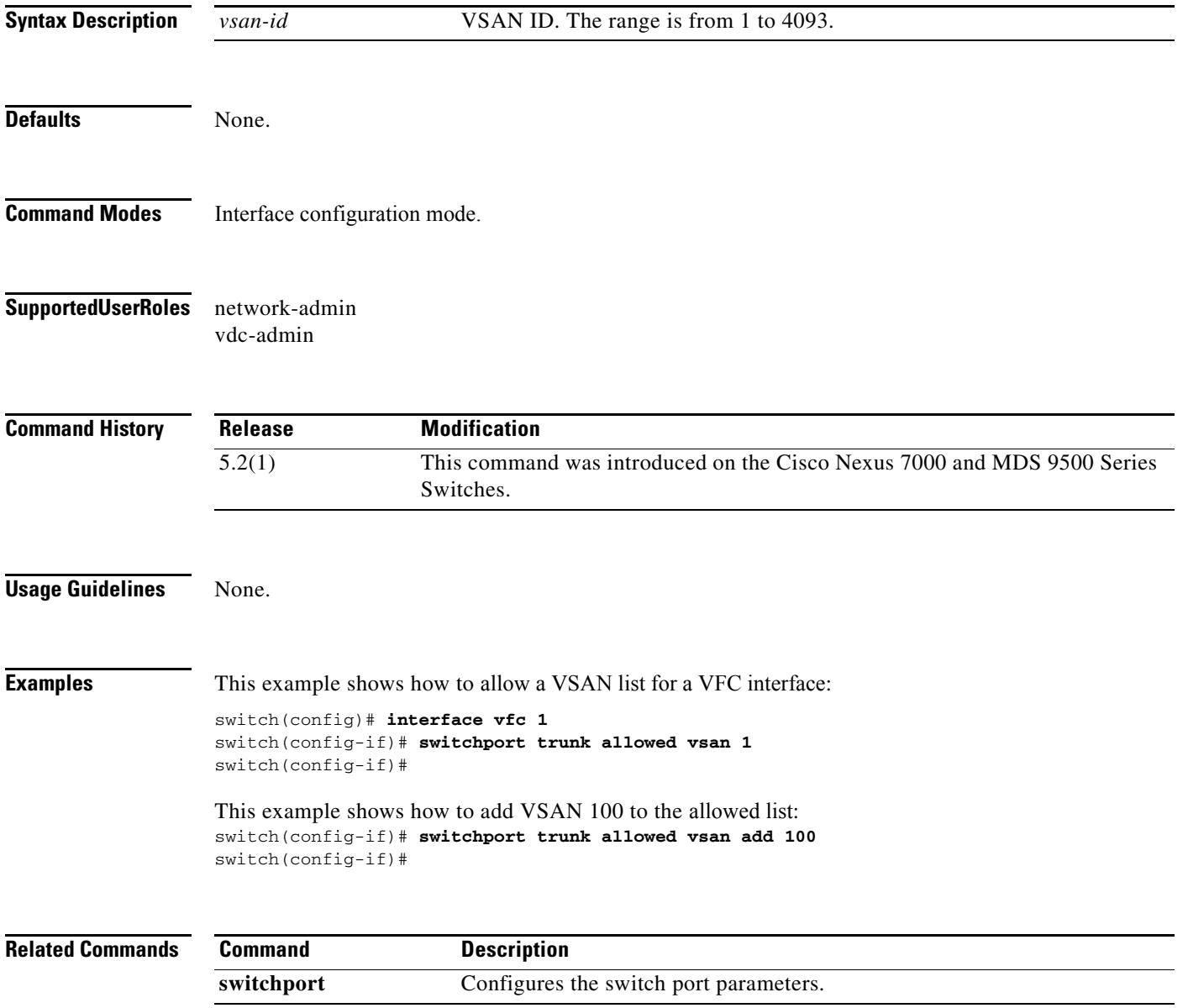

 $\mathbf{I}$ 

**The Contract of the Contract of the Contract of the Contract of the Contract of the Contract of the Contract of the Contract of the Contract of the Contract of the Contract of the Contract of the Contract of the Contract** 

#### **show fcoe**

To display the status of Fibre Channel over Ethernet (FCoE) parameters on the switch, use the **show fcoe**  command.

**show fcoe** 

- **Syntax Description** This command has no keywords or arguments.
- **Command Default** None.

**Command Modes** EXEC mode.

**Supported User Roles** network-admin vdc-admin

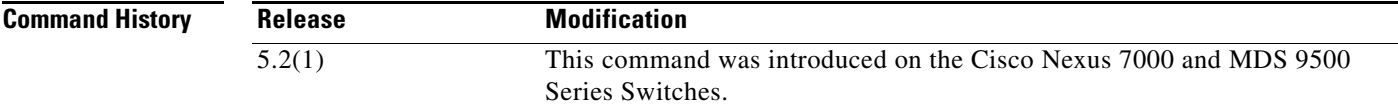

**Usage Guidelines** None

**Examples** This example shows how to display the FCoE status:

switch# **show fcoe** Global FCF details FCF-MAC is 00:0d:ec:a3:9d:80 FC-MAP is 0e:fc:00 FCF Priority is 128 FKA Advertisement period for FCF is 8 seconds switch#

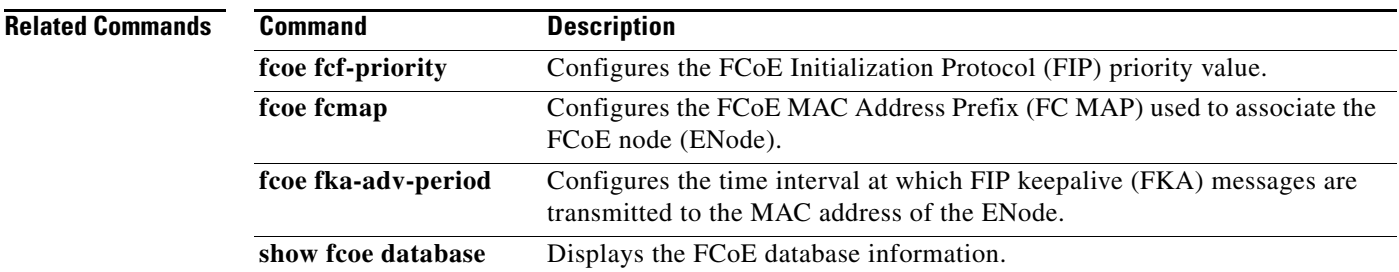

# **show fcoe database**

To display the content of the Fibre Channel over Ethernet (FCoE) database, use the **show fcoe database** command.

#### **show fcoe database**

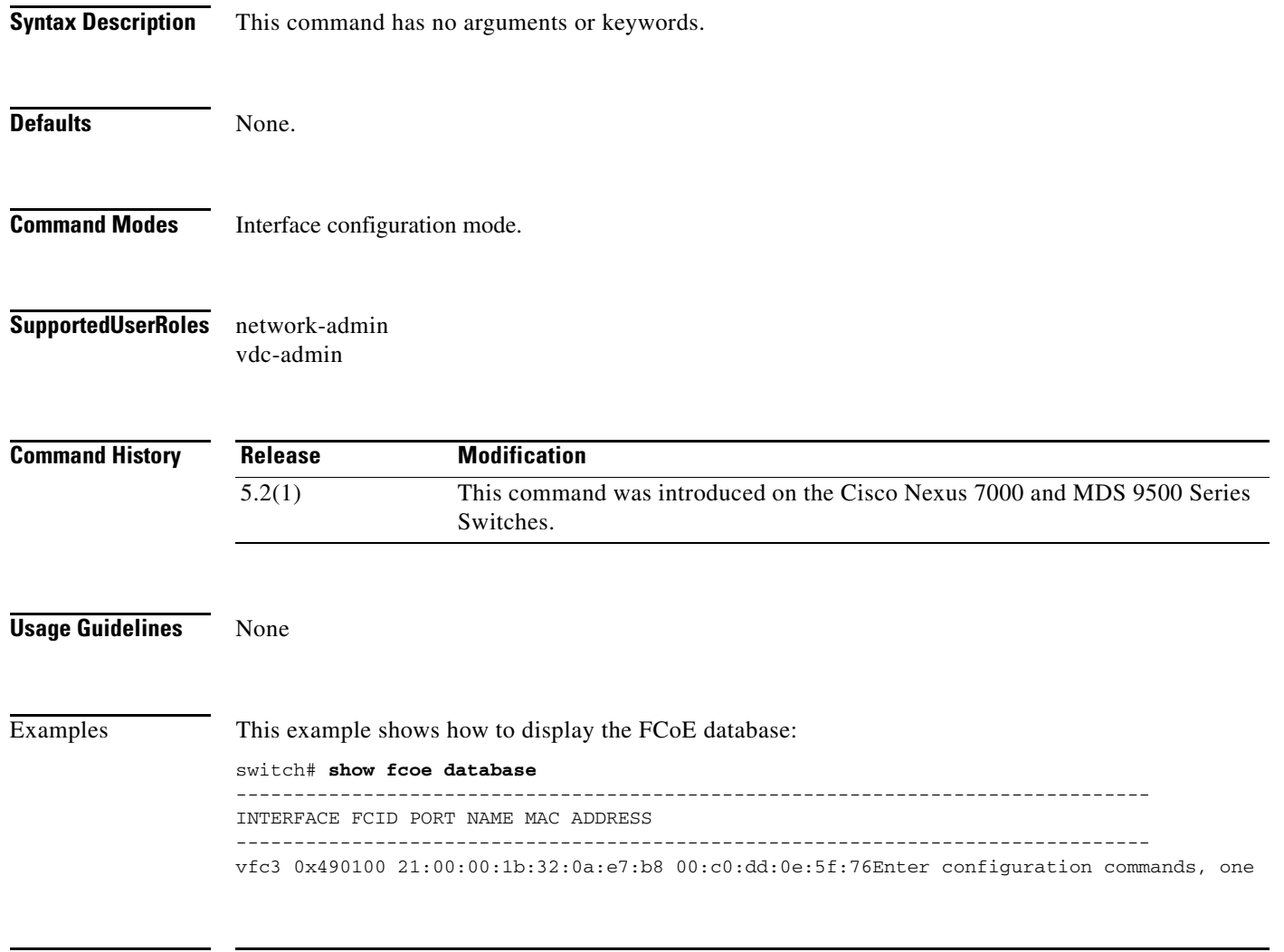

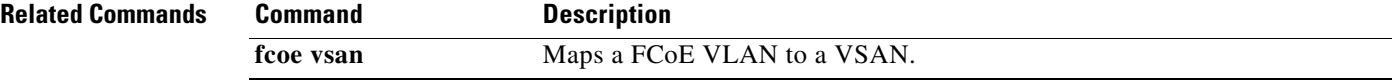

**The Contract of the Contract of the Contract of the Contract of the Contract of the Contract of the Contract of the Contract of the Contract of the Contract of the Contract of the Contract of the Contract of the Contract** 

# **show feature-set fcoe**

To display information about the Fibre Channel over Ethernet (FCoE) feature set**,** use the **show feature-set fcoe** command.

**show feature-set fcoe** 

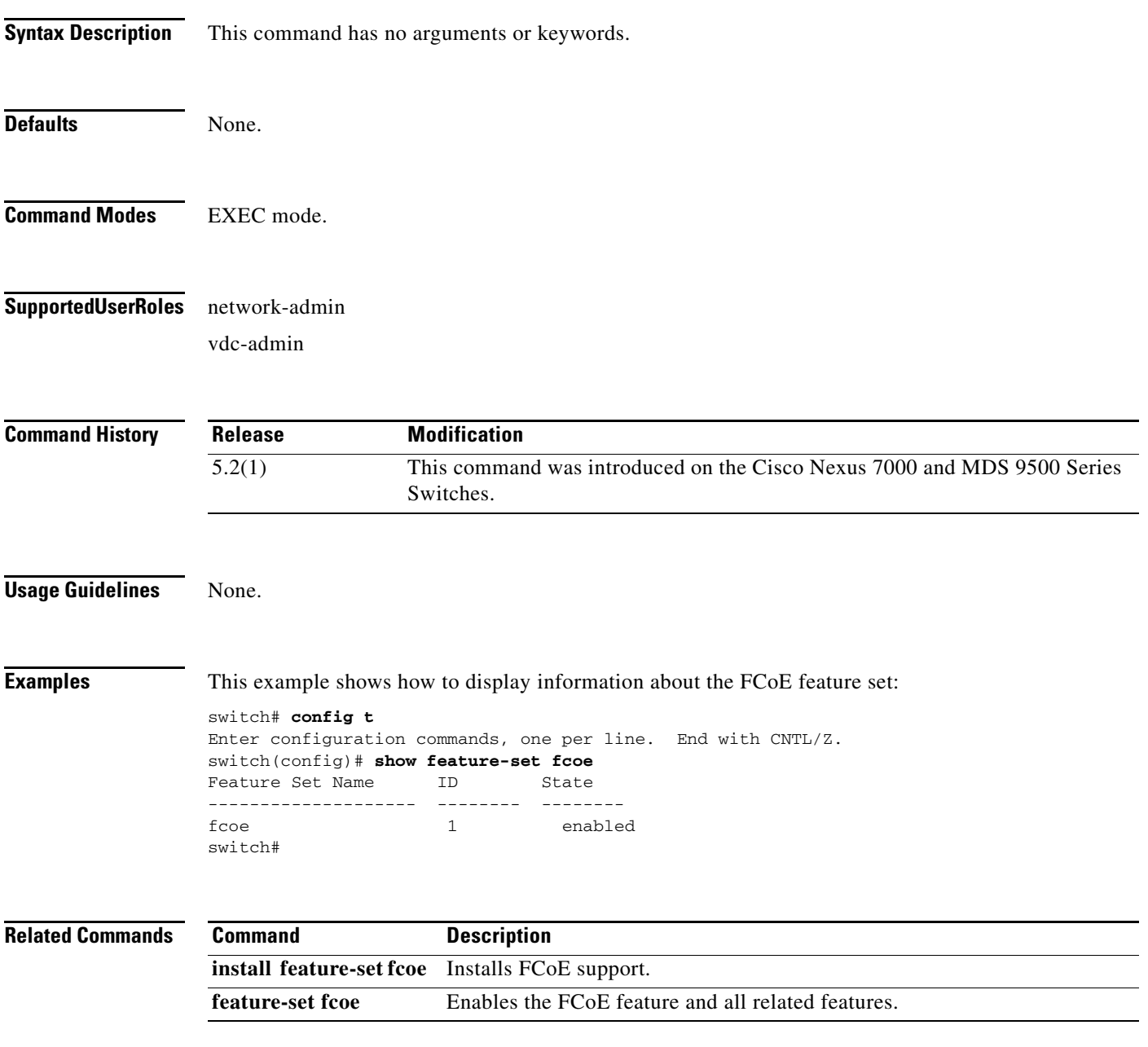

# **show interface vfc-port-channel**

To displays information about the virtual Fibre Channel (VFC) interfaces bound to port channel interfaces, use the **show interface vfc-port-channel** command.

**show interface vfc-port-channel** *int-number*

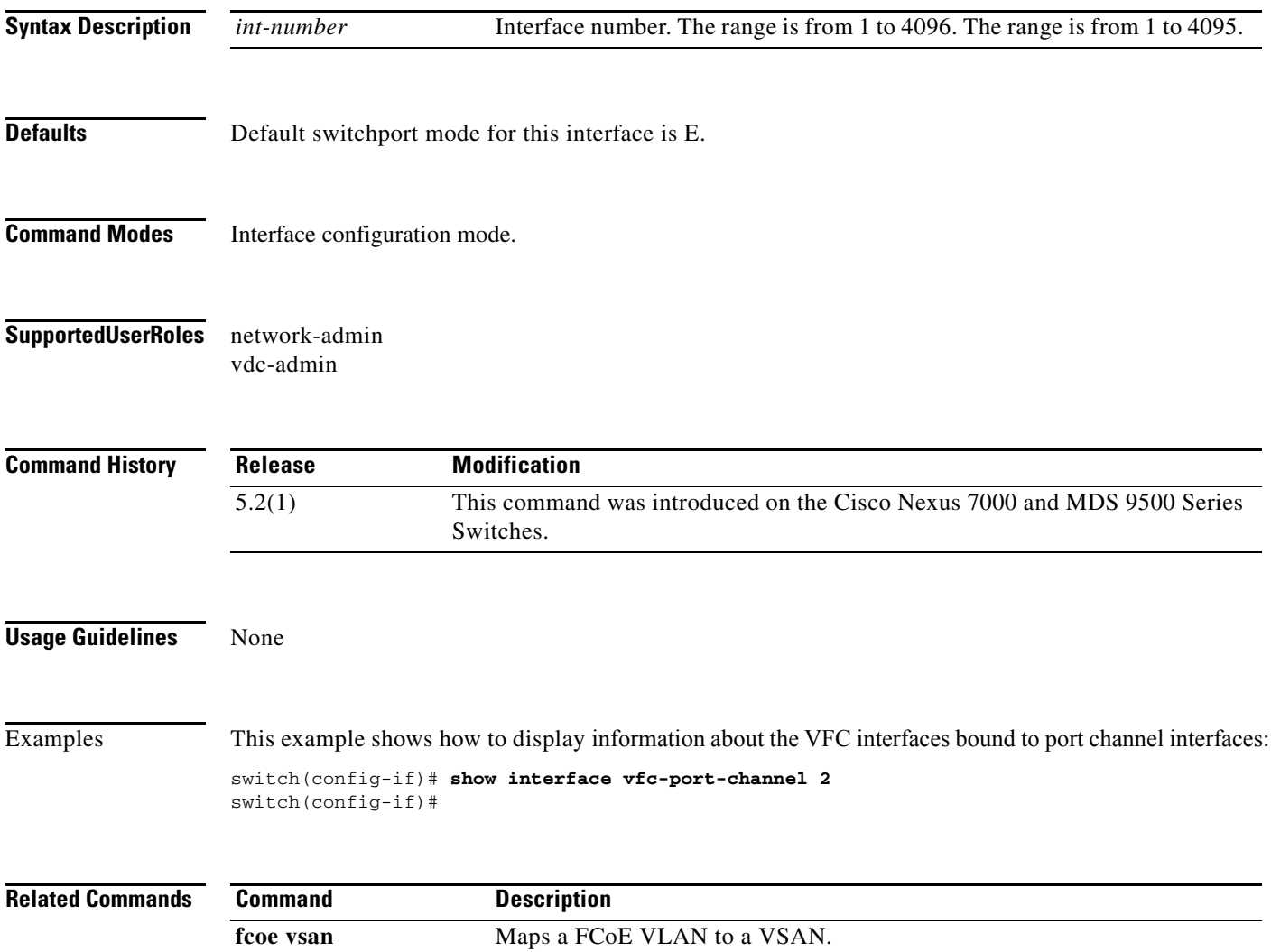

# **show vdc fcoe-vlan-range**

To display the Fibre Channel over Ethernet (FCoE) VLAN range on a virtual device context (VDC), use the **show vdc fcoe-vlan-range** command.

**show vdc fcoe-vlan-range**

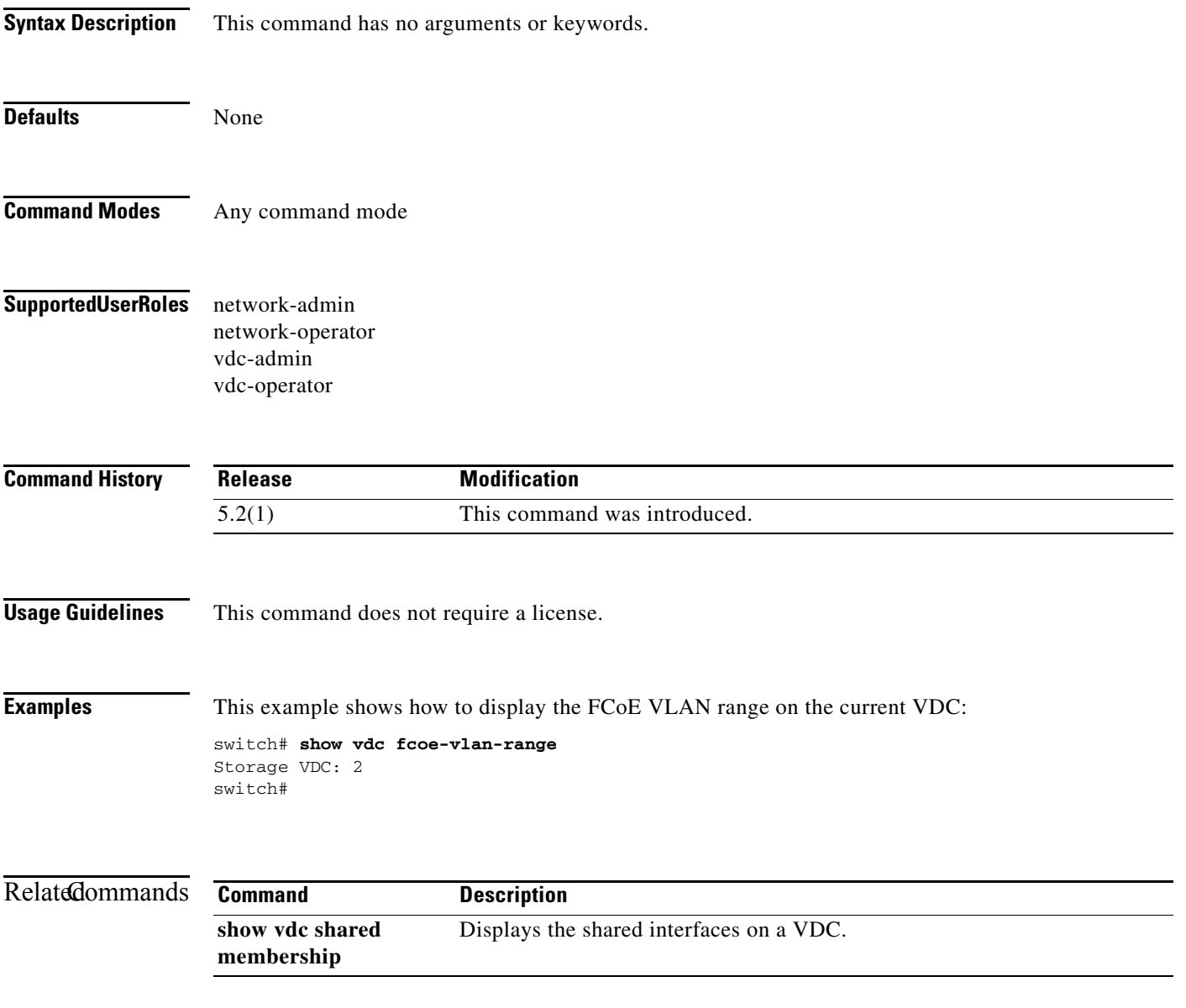

# **show vdc shared membership**

To display the shared interfaces on a virtual device context (VDC), use the **show vdc shared membership** command.

#### **show vdc shared membership**

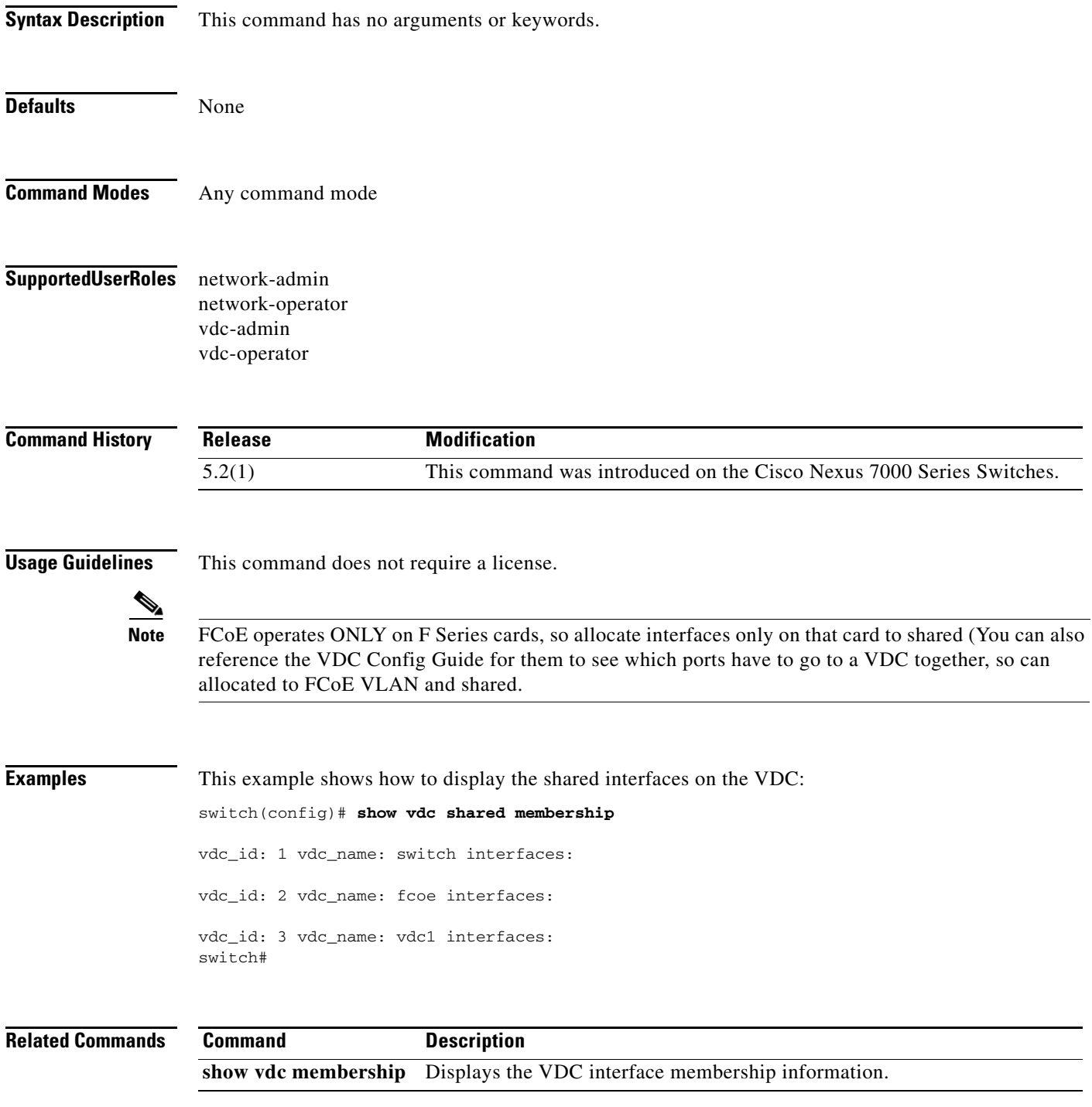

#### **show vsan**

To display information about a configured virtual SAN (VSAN), use the **show vsan** command.

**show vsan** [*vsan-id* ] [**membership**]

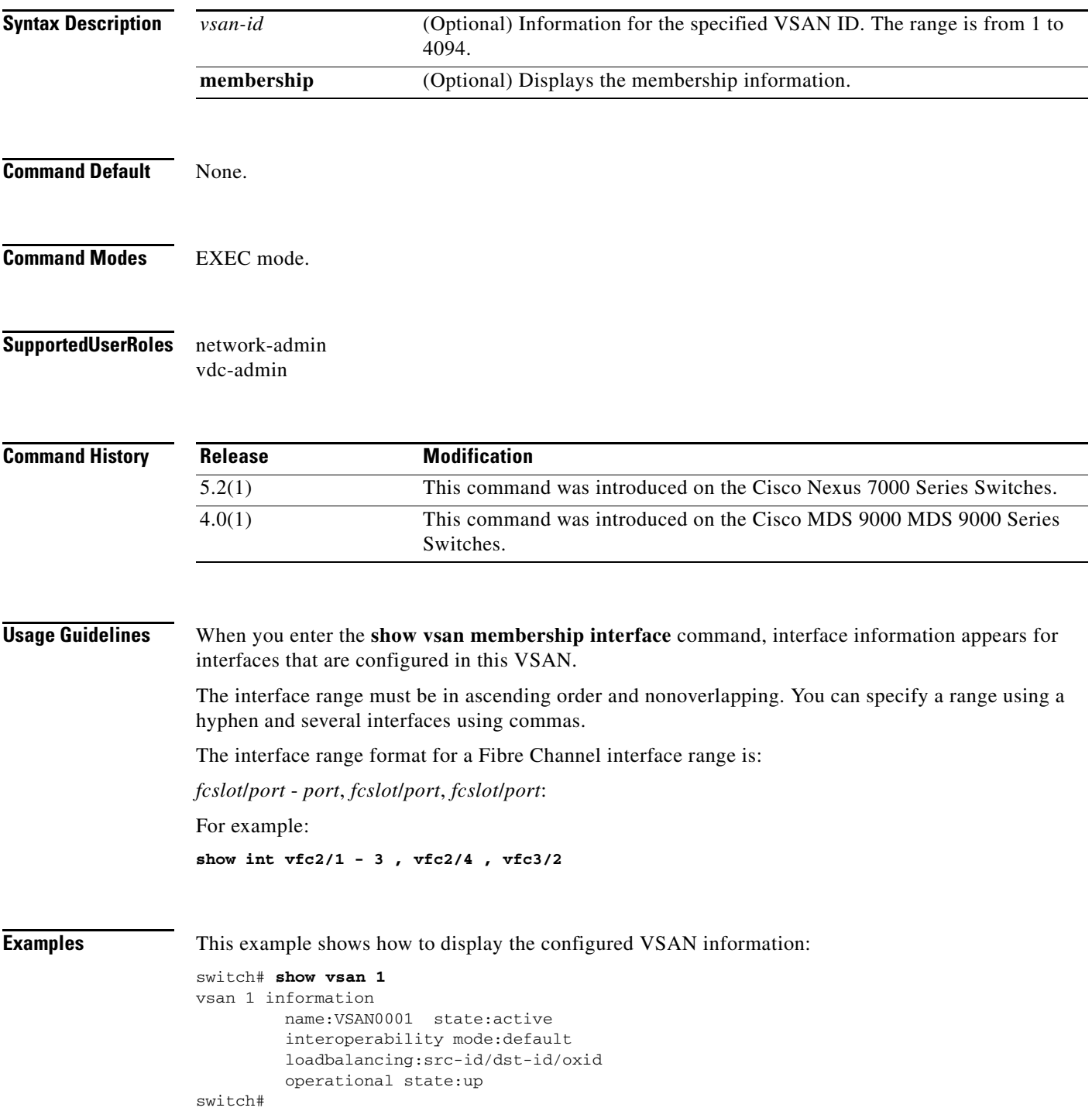

This example shows how to display the membership information for the VSAN:

switch# **show vsan 2 membership** vsan 2 interfaces vfc 4 switch#

**Command** 

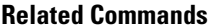

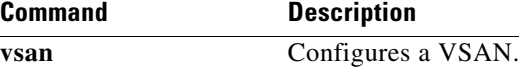

#### **show vlan fcoe**

To display information about the Fibre Channel over Ethernet (FCoE) VLAN to virtual SAN (VSAN) mappings, use the **show vlan fcoe** command.

#### **show vlan fcoe**

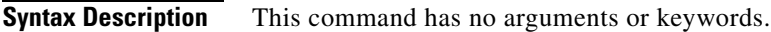

- **Command Default** None.
- **Command Modes** EXEC mode.

**Supported User Roles** network-admin vdc-admin

**Command History Release Modification** 5.2(1) This command was introduced on the Cisco Nexus 7000 and MDS 9500 Series Switches.

**Usage Guidelines** None. FCoE only works on F Series modules in the N7K.

**Examples** This example shows how to display the FCoE VLAN-to-VSAN mappings on the switch:

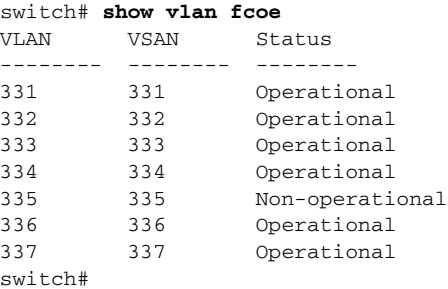

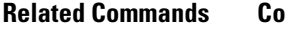

**Command Description fcoe vsan** Maps a FCoE VLAN to a VSAN.

# **show interface vfc**

To display the configuration information of virtual Fibre Channel (VFC) interfaces, use the **show interface vfc** command.

**show interface vfc** *vfc-id*

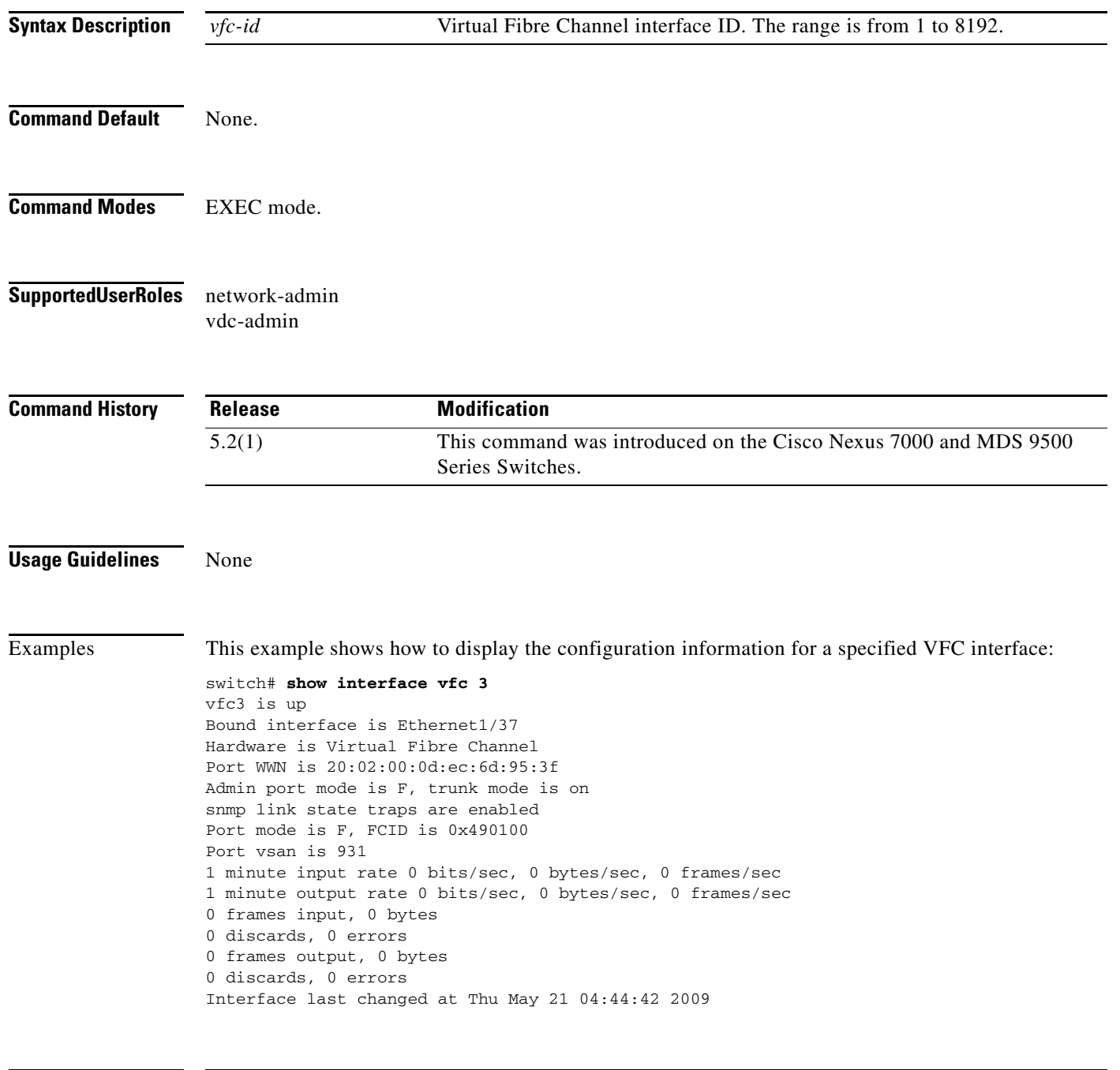

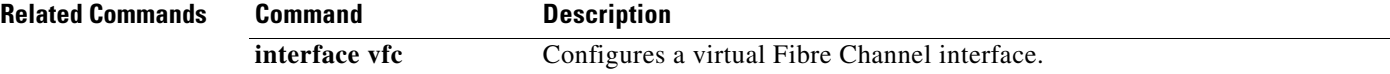

#### **spanning-tree fcoe**

To enable the Spanning Tree Protocol (STP) for FCoE VLAN, use the **spanning-tree fcoe** command. To disable the STP for FCoE VLAN, use the **no** form of the command.

#### **spanning-tree fcoe**

**no spanning-tree fcoe**

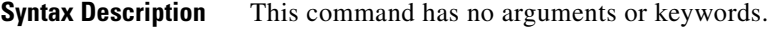

**Defaults** Enabled

**Command Modes** Global configuration mode

#### **Supported User Roles** network-admin network-operator vdc-admin vdc-operator

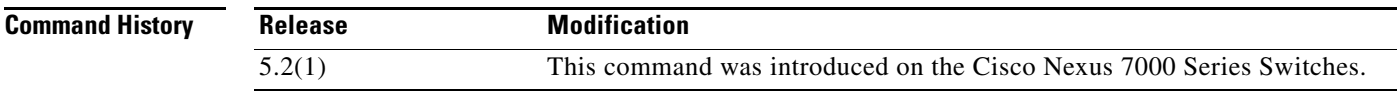

#### **Usage Guidelines** The STP Lite feature, which is automatically enabled, runs on both FCoE shared and dedicated links in the FCoE VLANs and ensures rapid convergence across the network by sending an agreement BPDU whenever it receives a proposal BPDU. If you want to disable this feature for troubleshooting purposes, enter the **no spanning-tree fcoe** command.

This command is only available on F-Series Modules when FCoE is enabled.

We recommend that you configure the interface on the peer side of the FCoE link as an STP-type edge port. Ensure that the peer interface is not configured as an STP-type network port.

**Note** This feature runs only in FCoE VLANs.

**Examples** This example shows how to enable the STP for FCoE VLANs:

switch(config)# **spanning-tree fcoe** switch(config)#

This example shows how to disable the STP lite in the FCoE VLANs if you need to do troubleshooting:

switch(config)# **no spanning-tree fcoe** switch(config)#

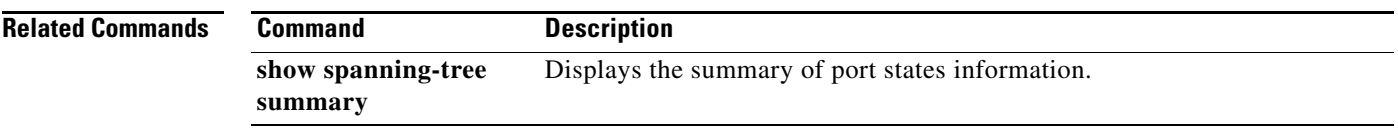

П

#### **vsan database**

To enter virtual SAN (VSAN) database mode to configure the VSAN information and membership, use the **vsan database** command.

#### **vsan database**

**Syntax Description** This command has no arguments or keywords.

**Command Default** None.

**Command Modes** Global configuration mode.

**Supported User Roles** network-admin vdc-admin

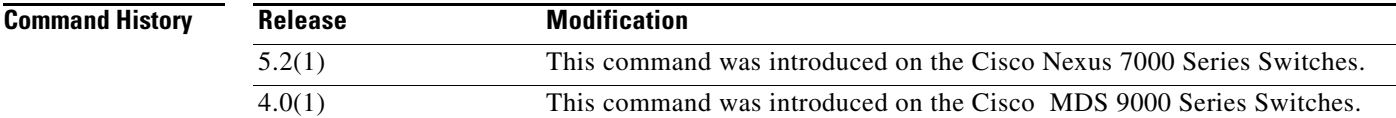

**Usage Guidelines** To exit from the VSAN database configuration mode, use the **exit** command.

**Examples** This example shows how to enter the VSAN database configuration mode:

switch(config)# **vsan database** switch(config-vsan-db)# **exit** switch(config)#

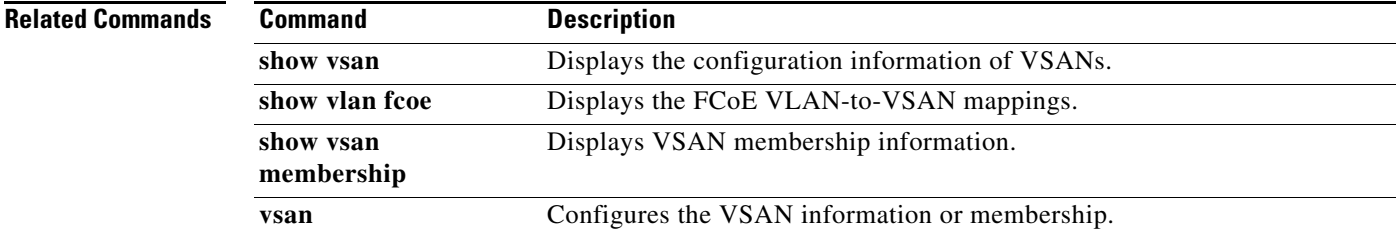

 $\blacksquare$